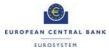

# **T2 Mandatory Test Cases**

# applicable to T2 Participants

| Version: | 1.1.00    |
|----------|-----------|
| Status:  | Final     |
| Date:    | 22/3/2022 |

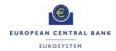

# **Version Control**

| Date       | Author                                               | Distribution                                                | Comments                                                                                                    |
|------------|------------------------------------------------------|-------------------------------------------------------------|----------------------------------------------------------------------------------------------------|
| 12-09-2020 | ECB                                                  | MTRSG                                                       | Base version established from the EAT experiences                                                                                                    |
| 21.05.2021 | ECB                                                  | MTRSG                                                       | Version includes separate documents for CBT and UT and additional updates from the MTRSG-DG for testing.                                                                   |
| 04.06.2021 | ECB                                                  | TSWG                                                        | V0.4 includes additional updates following the final MTRSG review.                                                                                                    |
| 22.06.2021 | ECB                                                  | MIB                                                         | V0.5 includes any additional updates from the TSWG review of v0.4.                                                                                                    |
|            |                                                      |                                                             | Final version v1.0 to be published on the ECB website.                                                                                                    |
|            |                                                      |                                                             | Additional versions may be issued to factor in lessons learned from test phases preceding UT.                                                                              |
| 22.03.2022 | ECB                                                  | MTRSG                                                       | Updated version with updates to T2_TC_AS_ID1, ID2, ID3, ID4 and ID5. Details were added on the evidence from SB. T2_TC_AH_ID1 updated to not applicable to U2A only party. |
|            | 12-09-2020<br>21.05.2021<br>04.06.2021<br>22.06.2021 | 12-09-2020 ECB 21.05.2021 ECB 04.06.2021 ECB 22.06.2021 ECB | 12-09-2020 ECB MTRSG  21.05.2021 ECB MTRSG  04.06.2021 ECB TSWG  22.06.2021 ECB MIB                                                                                        |

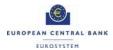

#### Contents

| 1 | Introduction                                                               | 4  |
|---|----------------------------------------------------------------------------|----|
|   | 1.1 Approach                                                               | 4  |
|   | 1.2 Test case template methodology                                         | 5  |
| 2 | Test cases                                                                 | 6  |
|   | 2.1 Test case overview                                                     | 6  |
|   | 2.1 CLM and RTGS Account Holders                                           | 8  |
|   | T2_TC_AH_ID1 - Create Message Subscription Rule Set                        | 8  |
|   | T2_TC_AH_ID2 - Create Certificate DN                                       | 9  |
|   | T2_TC_AH_ID3 - Create User Certificate DN Link                             | 10 |
|   | 2.2 CLM Account Holders                                                    | 11 |
|   | T2_TC_CLM_AH_ID1 - CLM liquidity transfer order to RTGS DCA                | 11 |
|   | T2_TC_CLM_AH_ID2 - CLM liquidity transfer order between two MCAs           | 13 |
|   | T2_TC_CLM_AH_ID3 - Available liquidity CLM query                           | 15 |
|   | T2_TC_CLM_AH_ID4 - Recourse to a deposit facility                          | 17 |
|   | T2_TC_CLM_AH_ID5 - Verify Credit Line increase                             | 18 |
|   | 2.3 RTGS Account Holders                                                   | 20 |
|   | T2_TC_RTGS_AH_ID1 - Send Liquidity Credit Transfer camt.050                | 20 |
|   | T2_TC_RTGS_AH_ID2 - Receive Liquidity Credit Transfer camt.054             | 21 |
|   | T2_TC_RTGS_AH_ID3 - Receive Resolution Of Investigation camt.029           | 22 |
|   | T2_TC_RTGS_AH_ID4 - Send Financial Institution Credit Transfer pacs.009    | 23 |
|   | T2_TC_RTGS_AH_ID5 - Receive Financial Institution Credit Transfer pacs.009 | 25 |
|   | T2_TC_RTGS_AH_ID6 - Send Customer Credit Transfer pacs.008                 | 26 |
|   | T2_TC_RTGS_AH_ID7 - Receive Customer Credit Transfer pacs.008              | 28 |
|   | T2_TC_RTGS_AH_ID8 - Send Financial Institution Direct Debit pacs.010       | 29 |
|   | T2_TC_RTGS_AH_ID9 - Request payment order revocation                       | 30 |
|   | T2_TC_RTGS_AH_ID10 - Send Payment Return pacs.004                          | 32 |
|   | T2_TC_RTGS_AH_ID11 - Receive Payment Return pacs.004                       | 33 |
|   | 2.4 Ancillary Systems                                                      | 34 |
|   | T2_TC_AS_ID1 - AS settlement procedure A                                   | 34 |
|   | T2_TC_AS_ID2 - AS settlement procedure B                                   | 36 |
|   | T2_TC_AS_ID3 - AS settlement procedure C                                   | 37 |
|   | T2_TC_AS_ID4 - AS settlement procedure D                                   | 39 |
|   | T2_TC_AS_ID5 - AS settlement procedure E                                   | 40 |

Mandatory Test Cases EUROPEAN CENTRAL BANK ECB-PUBLIC

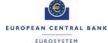

#### 1 Introduction

This document contains the test approach regarding the T2 Mandatory testing and a detailed description of test cases for the T2 participants.

#### 1.1 Approach

The set of test cases in this document are mandatory for directly connected T2 Participants<sup>1</sup>. T2 Participants constitutes Payment Banks and Ancillary Systems.

T2 Participants should progress logically through the tests, commencing with the CRDM related activities, then progressing to the CLM and RTGS related activities. All the evidence must be gathered and attached in the certification testing template. The recommendation is that CRDM and reference data related tests are carried out during the Pre-Migration testing if possible.

Please note that these tests are not an exhaustive set of test cases for T2 Participants. If relevant, the National Central bank may provide to the participants a set of additional authorisation test cases to be carried out. The tests must be carried out in the T2 Pre-production Test environment (known informally as UTEST). The test cases have been selected in order to evaluate the participants' capability to perform the basic functions of the system. It is the responsibility of each T2 participant to ensure that all functionalities related to their business will be tested. The tests can be performed in two-eyes mode, but evidence provided including four-eyes mode screenshots will be accepted. In some cases, cooperation is required between participants to prove a test case e.g. between Ancillary system and Payment bank.

The T2 User Testing Terms of Reference indicates the period from 1 December 2021 to 1 November 2022 as dedicated to mandatory testing. During the User Testing period the participants will be asked to report on their progress at monthly intervals. The mandatory tests must be completed and verified before the end of T2 User Testing in order for the participant to progress to T2 production.

The Participants will submit the evidence (screenshots and files) to their National Service Desk, which will confirm the success of the testing after the successful evaluation of the provided evidence.

The co-manager only has to provide one set of mandatory test cases from one party (this can be its own party). However, if a test case applies to the co-manager party itself, the co-manager must provide evidence of the mandatory test case that would be applicable to the co-managed participant (e.g. the co-manager does not use a specific message for its own party but it is used for the co-managed party. In this case the co-manager must provide evidence for completion of such test case).

<sup>&</sup>lt;sup>1</sup> Only the co-manager is responsible for executing mandatory test cases. Co-managed participants are exempt from the mandatory test cases and fall under the umbrella of the co-manager. This also means that if the co-manager does not supply evidence of the completed test cases, both co-manager and co-managed participant will be reported as not having completed the test cases.

The co-manager only has to provide one set of mandatory test cases from one party (this can be its own party). However, if a test case applies to

# 1.2 Test case template methodology

The table below describes the elements included in the test case template.

|                       | T                                                                         |
|-----------------------|---------------------------------------------------------------------------|
| Test Case ID          | T2_TC_(RTGS/CLM), AH/AS followed by an ID number for identification       |
|                       | purposes.                                                                 |
| Test case name        | Descriptive name of the test case                                         |
| Relevant for (actor)  | (CLM/RTGS) Account Holder / Ancillary System (AS) / Settlement            |
|                       | Banks (SB)                                                                |
| Domain                | Indicates the TARGET Services domain e.g CRDM / CLM / RTGS in             |
|                       | which the test case is carried out.                                       |
| Sub Domain            | Possible values include:                                                  |
|                       | CRDM_GUI                                                                  |
|                       | Liquidity transfer order (LTO),                                           |
|                       | Query (QUER),                                                             |
|                       | Minimum Reserve (MR)                                                      |
|                       | Maintain Credit Line (MCL)                                                |
|                       | Credit Transfer Order (CTO)                                               |
|                       | Ancillary System Procedures x (ASP A/B/C/D/E)                             |
| Input mode            | U2A or A2A (the user choses one of the two input modes corresponding      |
| ·                     | to the input mode that will be used in Production.                        |
|                       | U2A (the test case can only be carried out in U2A)                        |
|                       | A2A (the test case can only be carried out in A2A)                        |
| Mandatory             | Yes or Conditional (COND - any exempt or specific conditions to be        |
|                       | considered)                                                               |
| Detailed Description  | Short description followed by the required step to perform the test cases |
|                       | first in U2A then in A2A (where applicable)                               |
| Preconditions/Details | Preconditions required to carry out the test case                         |
| Expected results      | The expected and required outcome of the test case in U2A and A2A (if     |
|                       | applicable)                                                               |
| Test evidence         | Description of the required test evidence for the U2A and A2A (if         |
|                       | applicable) execution.                                                    |
| Relevant              | References to the User Detailed Functional Specifications (UDFS), User    |
| Documentation         | Handbook (UHB) and/or the Pre-Migration Schedule (PMS).                   |
| Related privileges    | Required privileges to carry out the test case.                           |
|                       | l .                                                                       |

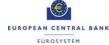

# 2 Test cases

#### 2.1 Test case overview

#### **CLM and RTGS Account Holders**

| Test ID      | Domain | Input Mode | Test Case name                       | Mandatory |
|--------------|--------|------------|--------------------------------------|-----------|
| T2_TC_AH_ID1 | CRDM   | U2A        | Create Message Subscription Rule Set | COND      |
| T2_TC_AH_ID2 | CRDM   | U2A        | Create Certificate DN                | Yes       |
| T2_TC_AH_ID3 | CRDM   | U2A        | Create User Certificate DN Link      | Yes       |

#### **CLM Account Holders**

| Test ID          | Domain | Input Mode | Test Case name                                | Mandatory |
|------------------|--------|------------|-----------------------------------------------|-----------|
| T2_TC_CLM_AH_ID1 | CLM    | U2A or A2A | CLM liquidity transfer order to RTGS DCA      | COND      |
| T2_TC_CLM AH_ID2 | CLM    | U2A or A2A | CLM liquidity transfer order between two MCAs | COND      |
| T2_TC_CLM_AH_ID3 | CLM    | U2A or A2A | Available liquidity CLM query                 | Yes       |
| T2_TC_CLM_AH_ID4 | CLM    | U2A or A2A | Recourse to a deposit facility.               | COND      |
| T2_TC_CLM_AH_ID5 | CLM    | U2A or U2A | Verify Credit line increase                   | COND      |

#### **RTGS Account Holders**

| Test ID            | Domain | Input Mode | Test Case name                                      | Mandatory |
|--------------------|--------|------------|-----------------------------------------------------|-----------|
| T2_TC_RTGS_AH_ID1  | RTGS   | U2A or A2A | Send Liquidity Credit Transfer                      | Yes       |
| T2_TC_ RTGS_AH_ID2 | RTGS   | U2A or A2A | Receive Liquidity Credit Transfer camt.054          | COND      |
| T2_TC_ RTGS_AH_ID3 | RTGS   | A2A        | Receive Resolution of Investigation camt.029        | COND      |
| T2_TC_RTGS_AH_ID4  | RTGS   | U2A or A2A | Send Financial Institution Credit Transfer pacs.009 | Yes       |

Date: 22/3/2022

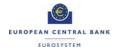

| T2_TC_RTGS_AH_ID5  |      |            | Receive Financial Institution Credit        |      |
|--------------------|------|------------|---------------------------------------------|------|
|                    | RTGS | U2A or A2A | Transfer pacs.009                           | Yes  |
| T2_TC_RTGS_AH_ID6  | RTGS | U2A or A2A | Send Customer Credit Transfer pacs.008      | Yes  |
| T2_TC_RTGS_AH_ID7  |      |            | Receive Customer Credit Transfer            |      |
|                    | RTGS | U2A or A2A | pacs.008                                    | Yes  |
| T2_TC_RTGS_AH_ID8  | RTGS | A2A        | Financial Institution Direct Debit pacs.010 | COND |
| T2_TC_RTGS_AH_ID9  |      |            | Request payment order revocation            |      |
|                    | RTGS | A2A or U2A |                                             | Yes  |
| T2_TC_RTGS_AH_ID10 | RTGS | U2A or A2A | Send Payment Return pacs.004.               | COND |
| T2_TC_RTGS_AH_ID11 | RTGS | U2A or A2A | Receive Payment Return pacs.004.            | YES  |

# **Ancillary Systems**

| Test ID      | Domain | Input Mode | Test Case name                 | Mandatory |
|--------------|--------|------------|--------------------------------|-----------|
| T2_TC_AS_ID1 | RTGS   | A2A        | AS settlement type procedure A | COND      |
| T2_TC_AS_ID2 | RTGS   | A2A        | AS settlement type procedure B | COND      |
| T2_TC_AS_ID3 | RTGS   | A2A        | AS settlement type procedure C | COND      |
| T2_TC_AS_ID4 | RTGS   | A2A        | AS settlement type procedure D | COND      |
| T2_TC_AS_ID5 | RTGS   | A2A        | AS settlement type procedure E | COND      |

# 2.1 CLM and RTGS Account Holders

# T2\_TC\_AH\_ID1 - Create Message Subscription Rule Set

| T2_TC_AH_ID1                                                                                                    |  |  |
|----------------------------------------------------------------------------------------------------|--|--|
| Create Message Subscription Rule Set                                                                                                    |  |  |
| CLM and RTGS Account Holders                                                                                                    |  |  |
| CRDM                                                                                                    |  |  |
| CRDM_GUI                                                                                                    |  |  |
| U2A                                                                                                    |  |  |
| Conditional  Not applicable to U2A only parties                                                                                                    |  |  |
| <ol> <li>The test case describes how to set up a rule set and adding a rule to the set.</li> <li>Select Common → Messages and Reports → Message         Subscription Rule Set → click on New button</li> <li>Fill out the required form data and click on submit button in order to create a Rule Set.</li> <li>When the set is created, the rules can be added to the rule set in order to subscribe the party to some messages (e.g. camt.054 and pacs.002)</li> </ol> |  |  |
| The user has the required privileges to use the GUI screen.  The rule set must be created before rules can be added                                                                                                    |  |  |
| The rule set is successfully created and at least one rule has been added to the set                                                                                                    |  |  |
| CRDM GUI Screenshot                                                                                                    |  |  |
| CRDM UDFS:  1.2.3. Message subscription  CRDM UHB:  2.3.4 Message and Reports  2.3.4.1 Message Subscription Rule Sets – Search/List Screen  2.3.4.2 Message Subscription Rule Set – Details Screen Context of Usage                                                                                                    |  |  |
|                                                                                                    |  |  |

Date: 22/3/2022

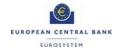

|                    | Pre-Migration Schedule:              |
|--------------------|--------------------------------------|
|                    | T2.PM.T2P.MSG.RSC                    |
|                    |                                      |
| Related privileges | Create Message Subscription Rule Set |
|                    | Update Message Subscription Rule Set |
|                    | Create Message Subscription Rule     |
|                    | Update Message Subscription Rule     |

# T2\_TC\_AH\_ID2 - Create Certificate DN

| Test Case ID          | T2_TC_AII_ID2                                                                                                    |  |  |
|-----------------------|----------------------------------------------------------------------------------------------------|--|--|
| Test case name        | Create Certificate DN                                                                                                    |  |  |
| Relevant for          | CLM and RTGS Account Holders and Ancillary Systems                                                                                                    |  |  |
| Domain                | CRDM                                                                                                    |  |  |
| Sub Domain            | CRDM_GUI                                                                                                    |  |  |
| Input mode            | U2A                                                                                                    |  |  |
| Mandatory             | Yes                                                                                                    |  |  |
| Detailed Description  | This test case describes how to create a new user certificate distinguished name.  1. Select Common → Access Rights Management → Certificate Distinguished Names → New  2. Enter the mandatory information in the certificate distinguished name filed.  3. Click on the submit button  4. The new certificate distinguished name has been created |  |  |
| Preconditions/Details | The user has the required privileges to use the GUI screen.                                                                                                    |  |  |
| Expected results      | The certificate DN is successfully created                                                                                                    |  |  |
| Test evidence         | Screenshot                                                                                                    |  |  |
| Relevant              | UDFS                                                                                                    |  |  |
| Documentation         | 1.3.4 Access rights management                                                                                                    |  |  |
|                       | UHB                                                                                                    |  |  |
|                       | 3.3.2.2 Create a New Certificate Distinguished Name                                                                                                    |  |  |

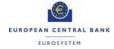

|                    | Pre-Migration Schedule              |
|--------------------|-------------------------------------|
|                    | T2.PM.AH.ARC.CU                     |
| Related privileges | Create Certificate Distinguish Name |
| , -                | User Certificate DN Link Query      |

#### T2\_TC\_AH\_ID3 - Create User Certificate DN Link

| Test Case ID          | T2_TC_AII_ID3                                                          |
|-----------------------|------------------------------------------------------------------------|
| Test case name        | Create User Certificate DN Link                                        |
| Relevant for          | CLM and RTGS Account Holders                                           |
| Domain                | CRDM                                                                   |
| Sub Domain            | CRDM_GUI                                                               |
| Input mode            | U2A                                                                    |
| Mandatory             | Yes                                                                    |
| Detailed Description  | This test case describes how to create a new user certificate DN link. |
|                       | <ol> <li>Select Common → Access Rights Management → User</li> </ol>    |
|                       | Certificate Distinguished Name Links. In this screen, the user         |
|                       | selects the "New" option;                                              |
|                       | Enter the mandatory fields and click the "Submit" button.              |
|                       | 3. A message appears in the top of the screen indicating that the      |
|                       | task has been completed successfully.                                  |
| Preconditions/Details | The user has the required privileges to use the GUI screen.            |
|                       | A User and a Certificate Distinguished Name have to be created before  |
|                       | the link can be configured.                                            |
| Expected results      | The link is successfully created                                       |
| Test evidence         | Screenshot                                                             |
| Relevant              | UDFS CRDM                                                              |
| Documentation         | 1.2.2.1.4 User                                                         |
|                       | 1.2.2.3.2 Configuration of access rights at user level                 |
|                       | UHB CRDM                                                               |
|                       | 3.2.2 Configuration of a User                                          |
|                       | 3.2.2.1 Create a New User                                              |
|                       | 3.2.2.3 Create a New Certificate Distinguished Name Link               |

User Certificate DN Link Query

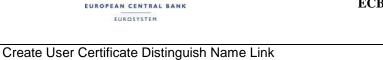

#### 2.2 CLM Account Holders

Related privileges

#### T2\_TC\_CLM\_AH\_ID1 - CLM liquidity transfer order to RTGS DCA

| Test Case ID         | T2_TC_CLM_AH_ID1                                                         |  |
|----------------------|--------------------------------------------------------------------------|--|
| Test case name       | CLM liquidity transfer order to RTGS DCA                                 |  |
| Relevant for         | CLM Account Holders                                                      |  |
| Domain               | CLM                                                                      |  |
| Sub Domain           | LTO                                                                      |  |
| Input mode           | U2A or A2A                                                               |  |
| Mandatory            | Conditional                                                              |  |
|                      | The following are exempt for this test case                              |  |
|                      | -institutions having an MCA for cash withdrawal only;                    |  |
|                      | -Institutions having an MCA to satisfy minimum reserve only.             |  |
|                      | -institutions leaving the management of their account and liquidity to   |  |
|                      | others (co-management).                                                  |  |
| Detailed Description | This test case describes the steps required to carry out a CLM liquidity |  |
|                      | transfer to an RTGS DCA.                                                 |  |
|                      | U2A                                                                      |  |
|                      | <ol> <li>Select Liquidity → Liquidity Transfer – New Screen</li> </ol>   |  |
|                      | 2. An authorised user can enter a liquidity transfer order to transfer   |  |
|                      | liquidity from an MCA to a RTGS DCA through the New Liquidity            |  |
|                      | Transfer Order page in GUI application.                                  |  |
|                      | 3. The user fills in all fields correctly and clicks on 'Submit' button. |  |
|                      | 4. The user is requested to confirm the data and a success               |  |
|                      | message appears.                                                         |  |
|                      | 5. The liquidity transfer order is created and settled. There is also a  |  |
|                      | 'Reset' button available to cancel the modification.                     |  |
|                      | A2A                                                                      |  |
|                      | The participant sends a camt.050 (to transfer liquidity from an          |  |
|                      | MCA to a RTGS DCA) which passes technical and business validation.       |  |

Date: 22/3/2022

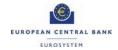

| Preconditions/Details | The debtor Party needs to be a CLM account holder and                       |
|-----------------------|-----------------------------------------------------------------------------|
|                       | needs to be authorised to debit the MCA.                                    |
|                       | The user has access to the New Liquidity Transfer order page (U2A           |
|                       | only)                                                                       |
|                       | Message subscription exists for the credit notification (A2A only)          |
|                       | Sufficient liquidity is held (unreserved) to effect settlement              |
| Expected results      | Camt. 054 received if configured (applicable for U2A and A2A)               |
|                       | U2A                                                                         |
|                       | The LT is visible in the Query Cash Transfers/ List Cash Transfers/         |
|                       | Details of cash transfers                                                   |
|                       | A2A                                                                         |
|                       | The processing continues with 'Submit to settlement'.                       |
|                       | The liquidity transfer order is correctly settled and the submitting actor  |
|                       | receives a camt.025 with the code value SSTS (SettlementStatus).            |
|                       | To notify the settlement, the creditor receives a camt.054.001.08           |
|                       | BankToCustomerDebitCreditNotification with local instrument (LIIE)          |
| Test evidence         | U2A:                                                                        |
|                       | A Liquidity Transfer order with status "settled" can be visible from one of |
|                       | the following screen: Query Cash Transfers/ List Cash Transfers/ Details    |
|                       | of cash transfers. Therefore, a screenshot of the liquidity transfer with   |
|                       | status "settled" could be requested from "Query Cash Transfers" screen/     |
|                       | "List Cash Transfers" screen or "Details of cash transfers" screen          |
|                       | A2A:                                                                        |
|                       | Copy of the camt.025 (A2A)                                                  |
| Relevant              | UDFS CLM:                                                                   |
| Documentation         | 5.4.2.3.3 Immediate inter-service liquidity transfer between two dedicated  |
|                       | accounts in different settlement services                                   |
|                       | UHB CLM:                                                                    |
|                       | 5.2.1 CLM Cash Account Liquidity – Query Screen                             |
|                       | 5.2.5 Liquidity Transfer – New Screen                                       |
|                       | 6.2.1 Display cash account liquidity (one service only)                     |
|                       |                                                                             |
| Related privileges    | CLM Create Liquidity Transfer Order                                         |
|                       | CLM Liquidity Transfer Order Detail Query                                   |
|                       | CLM Liquidity Transfer Order List Query                                     |
| 1                     | CLM Initiate Immediate Liquidity Transfer                                   |

Date: 22/3/2022

| EUROPEAN CENTRAL DANK          | ECD I CDEIC |
|--------------------------------|-------------|
| EUROSYSTEM                     |             |
|                                |             |
| CLM Query Cash Transfer Detail |             |
| CLM Query Cash Transfer        |             |

#### T2\_TC\_CLM\_AH\_ID2 - CLM liquidity transfer order between two MCAs

| etween two MCAs                                 |
|-------------------------------------------------|
|                                                 |
|                                                 |
|                                                 |
|                                                 |
|                                                 |
|                                                 |
| roup.                                           |
| steps required to carry out a liquidity         |
| to another MCA.                                 |
|                                                 |
| quidity Transfer – New Screen                   |
| fer order to another MCA                        |
| ton.                                            |
| d to confirm the data and a success             |
|                                                 |
| order is created. There is also a 'Reset'       |
| ancel the modification.                         |
|                                                 |
| s a camt.050 (to transfer liquidity from an     |
| A) which passes technical and business          |
|                                                 |
| a CLM account holder and                        |
| bit the MCA.                                    |
| for the camt.054 credit notification (optional) |
| quidity Transfer Group                          |
|                                                 |
| n transfer status "settled" and is visible in   |
|                                                 |

Date: 22/3/2022

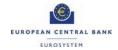

|                    | the Query Cash Transfers/ List Cash Transfers/ Details of cash               |
|--------------------|------------------------------------------------------------------------------|
|                    | transfers. The debited and credited MCA received a Camt.054 (if              |
|                    | configured in CRDM).                                                         |
|                    |                                                                              |
|                    | A2A:                                                                         |
|                    | The liquidity order transfer is not earmarked due to blocking and the        |
|                    | processing continues with 'Submit to settlement'.                            |
|                    | The liquidity transfer is correctly settled and the sender receives a        |
|                    | camt.025 with the code value SSTS (SettlementStatus).                        |
|                    | To notify the settlement, the creditor receives a camt.054.001.08            |
|                    | BankToCustomerDebitCreditNotification with local instrument (LIIA).          |
|                    |                                                                              |
| Test evidence      | U2A: A Liquidity Transfer order with status "settled" can be visible from    |
|                    | one of the following screen: Query Cash Transfers/ List Cash Transfers/      |
|                    | Details of cash transfers. Therefore, a screenshot of the liquidity transfer |
|                    | with status "settled" could be requested from "Query Cash Transfers"         |
|                    | screen/ "List Cash Transfers" screen or "Details of cash transfers"          |
|                    | screen                                                                       |
|                    | A2A: A copy of the camt.025                                                  |
| Relevant           | UDFS CLM:                                                                    |
| Documentation      | 5.4.2.3.2 Immediate intra-service liquidity transfer between two CLM         |
|                    | Accounts                                                                     |
|                    | CLM UHB:                                                                     |
|                    | 5.2.5 Liquidity Transfer – New Screen                                        |
|                    |                                                                              |
| Related privileges | Create Liquidity Transfer Order                                              |
|                    | Liquidity Transfer Order Detail Query                                        |
|                    | Liquidity Transfer Order List Query                                          |
|                    | CLM Initiate Immediate Liquidity Transfer                                    |
|                    | CLM Query Cash Transfer Detail                                               |
|                    | CLM Query Cash Transfer                                                      |
|                    |                                                                              |

# T2\_TC\_CLM\_AH\_ID3 - Available liquidity CLM query

| Test Case ID          | T2_TC_CLM_AH_ID3                                                                                                    |
|-----------------------|----------------------------------------------------------------------------------------------------|
| Test case name        | Available liquidity CLM query                                                                                                    |
| Relevant for          | CLM Account Holders                                                                                                    |
| Domain                | CLM                                                                                                    |
| Sub Domain            | QUER                                                                                                    |
| Input mode            | U2A or A2A                                                                                                    |
| Mandatory             | Yes                                                                                                    |
| Detailed Description  | The purpose of this test case is to verify that the user can query the available liquidity of its CLM accounts  U2A  1. Select Liquidity → CLM Cash Account Liquidity – Query Screen → [Submit] → CLM Cash Account Liquidity – Display Screen  2. From the cash account liquidity query screen, the user can search the available liquidity on one, many or all accounts that a user is authorised to see through U2A interface.  3. The users can query within their data scope, which is determined by the Party BIC.  A2A  1. The user sends a GetAccount camt.003 "Query request message - available liquidity CLM query" to CLM.  2. The user receives a ReturnAccount camt.004 in response.  "Query response for business data - available liquidity CLM query" with the requested balance information according to the specified search criteria. |
| Preconditions/Details | A party with accounts in CLM and RTGS should exist.                                                                                                    |
| Expected results      | The user can see the overall liquidity of the selected account from the search criteria.                                                                                                    |
| Test evidence         | U2A: Screenshot of the overall liquidity of an account (intra-service).  A2A: Screenshot of the ReturnAccount camt.004                                                                                                    |

Date: 22/3/2022

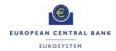

| Relevant           | UDFS CLM:                                                            |
|--------------------|----------------------------------------------------------------------|
| Documentation      | 8.6 Query management - CB specific queries                           |
|                    | 8.7 Business/liquidity monitoring for CBs                            |
|                    | 9.25.1.2 Messages                                                    |
|                    | 12.2 Cash management (camt)                                          |
|                    | UHB CLM                                                              |
|                    | 5.2.1 CLM Cash Account Liquidity – Query Screen                      |
| Related privileges | CLM Query Available Liquidity                                        |
|                    | CLM Query Account Balance                                            |
|                    | CLM Query local party cash account reference data                    |
|                    | CLM Query Monitoring Screen "Available Liquidity per Account Holder" |

# T2\_TC\_CLM\_AH\_ID4 - Recourse to a deposit facility

| Test Case ID          | T2_TC_CLM_AH_ID4                                                                                                    |
|-----------------------|----------------------------------------------------------------------------------------------------|
| Test case name        | Recourse to a deposit facility                                                                                                    |
| Relevant for          | CLM Account Holder                                                                                                    |
| Domain                | CLM                                                                                                    |
| Sub Domain            | LTO                                                                                                    |
| Input mode            | U2A or A2A                                                                                                    |
| Mandatory             | Conditional: only required for payment banks with overnight deposit facility                                                                                                    |
| Detailed Description  | This test case describes how to make an overnight deposit with the respective central bank of a CLM account holder.  U2A:  1. Select Liquidity → and click on the sub-menu entry 'New Liquidity Transfer'  2. Enter the account number of the debit account. This can be the account number of the MCA, the RTGS DCA, the TIPS Account or the RTGS sub-account of the CLM account holder requesting the overnight deposit.  3. Enter the account number of the credit account. This has to be the account number of the Overnight Deposit Account owned by the Central Bank and opened in the name of the respective CLM account holder requesting the overnight deposit.  4. Enter the amount that is to be transferred and provide an end-to-end identification for the liquidity transfer order  5. Click on the 'Submit' Button in order to submit the liquidity transfer order.  A2A  1. The camt.050 message is sent by a payment bank to CLM to fund its own OD account. |
| Preconditions/Details | Sufficient liquidity on the account to be debited.  The account holder opted to receive a confirmation message camt.054.                                                                                                    |
|                       | The CB has created a separate overnight deposit account per monetary policy counterparty using the overnight deposit functionality                                                                                                    |
| Expected results      | U2A: notification area shows whether the submission of the data has been completed                                                                                                    |

Date: 22/3/2022

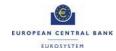

|                    | A2A: Successful camt.054 is received                |
|--------------------|-----------------------------------------------------|
| Test evidence      | U2A: screenshot of the notification area            |
|                    | A2A: copy of the successful camt.054                |
| Relevant           | CLM UHB                                             |
| Documentation      | 6.2.5 Enter overnight deposit                       |
|                    | CLM UDFS                                            |
|                    | 9.23 Processing of standing facilities              |
|                    | 9.23.1 Process overnight deposit - setting up order |
|                    | 9.23.2 Process overnight deposit - reverse order    |
| Related privileges | CLM Initiate Overnight Deposit                      |

#### T2\_TC\_CLM\_AH\_ID5 - Verify Credit Line increase

| Test Case ID         | T2_TC_AH_ID5                                                                                                    |
|----------------------|----------------------------------------------------------------------------------------------------|
| Test case name       | Verify Credit Line increase                                                                                                    |
| Relevant for         | CLM Account Holders                                                                                                    |
| Domain               | CLM                                                                                                    |
| Sub Domain           | MCL                                                                                                    |
| Input mode           | U2A, A2A                                                                                                    |
| Mandatory            | Conditional  Not applicable for out-countries  Not applicable for participants of Central Banks using connected payments.                                                                                                    |
| Detailed Description | This test case describes the verification that a credit line increase (delta) is received by CLM for a CLM account holder's default MCA from a CB (CMS).  U2A  1. The CB user can verify the credit line increase by going to Liquidity → Credit Line per Account Holder – Query Screen  A2A  2. After successful execution, CLM sends a BankToCustomerDebitCreditNotification (camt.054) message, if |

Date: 22/3/2022

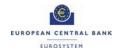

|                       | subscribed, confirming the modification of the credit line on the                                                                                                    |
|-----------------------|----------------------------------------------------------------------------------------------------|
|                       | default MCA to the CLM MCA Account Holder.                                                                                                    |
| Preconditions/Details | Before the verification, the following steps are required:                                                                                                    |
|                       | <ol> <li>A credit line increase (delta) is received in CLM from the CB<br/>(CMS).</li> </ol>                                                                                                    |
|                       | <ol> <li>Business validation is completed successfully, so the credit line<br/>increase is executed and a credit line modification execution<br/>notification is sent to the relevant CB (CMS).</li> </ol> |
|                       | Sub-Processes "automated liquidity transfer order with                                                                                                    |
|                       | intermediate status" followed by "CLM floor and ceiling" are triggered.                                                                                                    |
|                       | <ol> <li>A positive credit line modification notification message is sent to<br/>the CLM account holder.</li> </ol>                                                                                        |
|                       | Additional preconditions include:                                                                                                    |
|                       | - Default MCA exists for the selected CLM Account Holder.                                                                                                    |
|                       | <ul> <li>A message subscription exists on CL modification notification for<br/>the CLM Account Holder.</li> </ul>                                                                                          |
| Expected results      | The relevant credit line is increased                                                                                                    |
| Test evidence         | U2A: Screenshot of the account holder credit line before and after the increase.                                                                                                    |
|                       | A2A: Copy of the notification message                                                                                                    |
| Relevant              | CLM UHB:                                                                                                    |
| Documentation         | 5.2.3 Credit Line per Account Holder – Query Screen                                                                                                    |
|                       | CLM UDFS                                                                                                    |
|                       | 13.2 Credit line management (camt)                                                                                                    |
| Related privileges    | CLM Query Credit Line List                                                                                                    |

# 2.3 RTGS Account Holders

# T2\_TC\_RTGS\_AH\_ID1 - Send Liquidity Credit Transfer

| Test Case ID          | T2_TC_RTGS_AH_ID1                                                                                                    |
|-----------------------|----------------------------------------------------------------------------------------------------|
| Test case name        | Send Liquidity Credit Transfer                                                                                                    |
| Relevant for          | RTGS Account Holders                                                                                                    |
| Domain                | RTGS                                                                                                    |
| Sub Domain            | LTO                                                                                                    |
| Input mode            | U2A or A2A                                                                                                    |
| Mandatory             | Yes                                                                                                    |
| Detailed Description  | This test case describes the steps required to carry out a new liquidity transfer order from RTGS.  U2A                                                                                                    |
|                       | <ol> <li>Select Liquidity → Liquidity Transfer – New Screen</li> <li>Enter the required details and press "Submit".</li> <li>A2A</li> <li>The participant sends a camt.050 (to transfer liquidity from an RTGS DCA which passes technical and business validation.</li> </ol>                                                                           |
| Preconditions/Details | Both sending and receiving accounts exist and are active The sender has subscribed to the relevant messages Respective privileges have been granted to the sender. RTGS DCAs belong to the same Liquidity Transfer Group (applicable if receiving account is an RTGS DCA)                                                                               |
| Expected results      | The DCA of the recipient is credited and senders accounts is debited.  A camt.025 message is returned by RTGS.                                                                                                    |
| Test evidence         | U2A: screenshot of the completed cash transfer.  The user can verify the liquidity transfer order by going to Cash  Transfers and Messages →Cash Transfers – Query Screen → [Submit], then clicking on the arrow icon, the 'Cash Transfers – List Screen' to expand the list to view the details.  A2A: Copy of the message (camt.025) returned by RTGS |

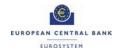

| Relevant           | RTGS UDFS                                                      |
|--------------------|----------------------------------------------------------------|
| Documentation      | 5.5.2 Liquidity Transfer                                       |
|                    | 5.5.2.3 Liquidity transfer process                             |
|                    | RTGS UHB                                                       |
|                    | 5.2.6 Liquidity Transfer – New Screen                          |
|                    | 5.1.2 Cash Transfers – List Screen                             |
| Related privileges | RTGS Initiate immediate Liquidity Transfer                     |
|                    | RTGS Initiate immediate liquidity transfer to/from sub-account |
|                    | RTGS Query Cash Transfer                                       |
|                    | RTGS Query Cash Transfer Detail                                |

#### T2\_TC\_RTGS\_AH\_ID2 - Receive Liquidity Credit Transfer camt.054

| Test Case ID          | T2_TC_RTGS_AH_ID2                                                       |
|-----------------------|-------------------------------------------------------------------------|
| Test case name        | Receive Liquidity Credit Transfer camt.054                              |
| Relevant for          | RTGS Account Holders                                                    |
| Domain                | RTGS                                                                    |
| Sub Domain            | LTO                                                                     |
| Input mode            | U2A or A2A                                                              |
| Mandatory             | Conditional                                                             |
|                       | Required for participants using camt.054 messages                       |
| Detailed Description  | In this test case, the RTGS account holder verifies and confirm the     |
|                       | receipt of the LiquidityCreditTransfer camt.054 messages.               |
| Preconditions/Details | Both sending and receiving accounts exist and are active                |
|                       | Respective privileges have been granted to the sender.                  |
|                       | Sender has sent a liquidity transfer camt.050 message that has passed   |
|                       | technical validation                                                    |
| Expected results      | The DCA of the recipient is credited and senders accounts is debited.   |
|                       | A camt.054 notification for the credit transfer is generated            |
| Test evidence         | U2A: A screenshot of the 'Cash Transfers – List Screen' and the details |
|                       | of the submitted liquidity transfer.                                    |

Date: 22/3/2022

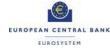

|                    | A2A: copy of the camt.054          |
|--------------------|------------------------------------|
| Relevant           | RTGS UDFS                          |
| Documentation      | 5.5.2 Liquidity Transfer           |
|                    | 5.5.2.3 Liquidity transfer process |
|                    |                                    |
|                    | RTGS UHB                           |
|                    | 5.1.2 Cash Transfers – List Screen |
| Related privileges | RTGS Query Cash Transfer           |
|                    | RTGS Query Cash Transfer Detail    |

# T2\_TC\_RTGS\_AH\_ID3 - Receive Resolution Of Investigation camt.029

| Test Case ID          | T2_TC_RTGS_AH_ID3                                                        |
|-----------------------|--------------------------------------------------------------------------|
| Test case name        | Receive Resolution Of Investigation camt.029                             |
| Relevant for          | RTGS Account Holders                                                     |
| Domain                | RTGS                                                                     |
| Sub Domain            | СТО                                                                      |
| Input mode            | A2A                                                                      |
| Mandatory             | Conditional                                                              |
|                       | Required for A2A users.                                                  |
| Detailed Description  | The camt.029 is used to negatively answer a recall message. Debtor       |
|                       | does not get the funds back. The process is initiated by a participant A |
|                       | sending a liquidity transfer to recipient B followed by a recall payment |
|                       | message (camt.056). Participant B then sends a camt.029 in response      |
|                       | denying the payment recall. RTGS then forwards the reply to the RTGS     |
|                       | Account Holder (A) that requested the recall.                            |
|                       | The objective of this test case is for the participant A to verify and   |
|                       | confirm the receipt of camt.029 message.                                 |
| Preconditions/Details | Participant A has sent a payment transfer Recipient B.                   |
|                       | Participant A has sent a PaymentCancellationRequest camt.056             |
|                       | message                                                                  |

Date: 22/3/2022

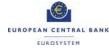

|                    | Participant B has responded to the recall message with a              |
|--------------------|-----------------------------------------------------------------------|
|                    | ResolutionOfInvestigation camt.029 message rejecting the request      |
|                    | Participant A has subscribed to the relevant notification messages    |
| Expected results   | A "Payment Acceptance recall Confirmation Notification" / Receipt     |
|                    | (camt.025) is created and sent to the actor that sends the recall     |
|                    | response.                                                             |
|                    | ResolutionOfInvestigation camt.029 message passes technical           |
|                    | validation and sends the "Counterparty payment recall rejection"/     |
|                    | ResolutionOfInvestigation (camt.029) to the recall request submitting |
|                    | actor.                                                                |
| Test evidence      | Copy of the received camt.029 message                                 |
| Relevant           | RTGS UDFS                                                             |
| Documentation      | 5.3.8 Payment order revocation and payment recall                     |
|                    | 5.3.7 Payment order modification                                      |
|                    | 9.5 Reject or confirm payment order recall                            |
|                    | RTGS UHB                                                              |
|                    | 5.1.8 Messages – List Screen                                          |
| Related privileges | RTGS Query Message                                                    |

#### T2\_TC\_RTGS\_AH\_ID4 - Send Financial Institution Credit Transfer pacs.009

| Test Case ID         | T2_TC_RTGS_AH_ID4                                                 |
|----------------------|-------------------------------------------------------------------|
| Test case name       | Send FinancialInstitutionCreditTransfer pacs.009.                 |
| Relevant for         | RTGS Account Holders                                              |
| Domain               | RTGS                                                              |
| Sub Domain           | СТО                                                               |
| Input mode           | U2A or A2A                                                        |
| Mandatory            | Yes                                                               |
| Detailed Description | This test case describes how to enter a new credit transfer order |
|                      | between financial institutions.                                   |
|                      | U2A                                                               |
|                      | Select 'Cash Transfers and Messages' and click on the             |
|                      | submenu entry 'New Financial Institution Credit Transfer'.        |
|                      | 2. Fill in the mandatory sub-sections of the section 'Business    |

Date: 22/3/2022

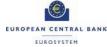

|                       | Application Header'.                                                        |
|-----------------------|-----------------------------------------------------------------------------|
|                       | 3. Fill in the mandatory sub-sections of the section                        |
|                       | 'FinancialInstitution Credit Transfer'.                                     |
|                       | 4. Click on the 'Submit' button. The notification area shows                |
|                       | whether the submission of the credit transfer order has been                |
|                       | completed                                                                   |
|                       | A2A                                                                         |
|                       | A FinancialInstitutionCreditTransfer is submitted to RTGS by                |
|                       | RTGS account holder (pacs.009).                                             |
| Preconditions/Details | Both submitting and correspondent actors are valid RTGS account             |
|                       | holder.                                                                     |
|                       | Instructing/Instructed Agents' RTGS accounts are open at payment's          |
|                       | value date.                                                                 |
|                       | The submitter must have a message subscription in place to receive the      |
|                       | pacs.002                                                                    |
| Expected results      | The credit transfer passes business validation and is settled with the full |
|                       | amount.                                                                     |
|                       | U2A:                                                                        |
|                       | A notification is displayed confirming the Financial Institution Credit     |
|                       | Transfer was successfully submitted.                                        |
|                       |                                                                             |
|                       | A2A:                                                                        |
|                       | The Message passes business validation and it is settled with full          |
|                       | amount.                                                                     |
|                       | Payment order counterparty receives a forwarded payment message             |
|                       | (pacs.009 "outbound").                                                      |
|                       | A positive PaymentStatusReport (pacs.002) notification is returned to the   |
|                       | submitting actor if requested (if configured)                               |
|                       | Cash transfer Order is not subject to credit/debit notification, therefore  |
|                       | the process ends.                                                           |
| Test evidence         | U2A:                                                                        |
|                       | Screenshot of the Payment status in the transfer details in the query       |
|                       | screen in Cash Transfers and Messages → Cash Transfers – Query              |
|                       | Screen.                                                                     |
|                       |                                                                             |
|                       | A2A:                                                                        |
|                       | Copy of the pacs.009 message and copy of the returned Payment               |
|                       | status report pacs.002 message (if configured)                              |
|                       |                                                                             |

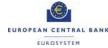

| Relevant           | RTGS UDFS                                                                                                    |
|--------------------|----------------------------------------------------------------------------------------------------|
| Documentation      | 12.4.4 FinancialInstitutionCreditTransfer (CORE and COV) (pacs.009)                                                                                                    |
|                    | RTGS UHB  5.7.4 Cash Transfer Order Totals by Status – List Screen  5.1.7 Messages – Query Screen  5.1.13 Financial Institution Credit Transfer – New                                                                                                |
|                    | 5.1.13 Financial institution Credit Transfer – New                                                                                                    |
| Related privileges | RTGS Enter Financial institution credit transfer (except mandated payments) RTGS Query Message RTGS Query Message Details RTGS Send Financial Institution Credit Transfer RTGS Send Financial Institution Credit Transfer (except mandated payments) |

#### T2\_TC\_RTGS\_AH\_ID5 - Receive Financial Institution Credit Transfer pacs.009

| Test Case ID          | T2_TC_RTGS_AH_ID5                                                          |
|-----------------------|----------------------------------------------------------------------------|
| Test case name        | Receive Financial Institution Transfer pacs.009                            |
| Relevant for          | RTGS Account Holders                                                       |
| Domain                | RTGS                                                                       |
| Sub Domain            | СТО                                                                        |
| Input mode            | U2A or A2A                                                                 |
| Mandatory             | Yes                                                                        |
| Detailed Description  | The objective of this test case is for participant B to verify and confirm |
|                       | that its account is credited and the receipt of a pacs.009 message         |
|                       | following the sending of a FinancialInstitutionTransfer pacs.009 message   |
|                       | from participant A.                                                        |
| Preconditions/Details | Both submitting and correspondent actors are valid RTGS account            |
|                       | holder.                                                                    |
|                       | Participant A has instructed pacs.009 credit transfer                      |
|                       | Instructing/Instructed Agents' RTGS accounts are open at payment's         |
|                       | value date.                                                                |
|                       | The relevant message subscription must be in place.                        |

Date: 22/3/2022

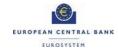

| Expected results   | The account of participant B is credited.                                 |
|--------------------|---------------------------------------------------------------------------|
|                    | The payment message pacs.009 is forwarded to the credited participant     |
|                    | B.                                                                        |
| Test evidence      | U2A:                                                                      |
|                    | Screenshot of the received financial institution transfer in the transfer |
|                    | details of the query screen (Cash Transfers and Messages → Cash           |
|                    | Transfers – Query Screen).                                                |
|                    |                                                                           |
|                    | A2A:                                                                      |
|                    | Copy of the received pacs.009 message                                     |
| Relevant           | RTGS UHB                                                                  |
| Documentation      | 5.1.13 Financial Institution Credit Transfer – New Screen                 |
|                    | 6.1.9 Enter payment order – pacs.009                                      |
|                    | RTGS UDFS:                                                                |
|                    | 12.4.4 FinancialInstitutionCreditTransfer (CORE and COV) (pacs.009)       |
| Related privileges | RTGS Query Message                                                        |
|                    | RTGS Query Message Details                                                |
|                    |                                                                           |

# T2\_TC\_RTGS\_AH\_ID6 - Send Customer Credit Transfer pacs.008

| Test Case ID         | T2_TC_RTGS_AH_ID6                                                        |
|----------------------|--------------------------------------------------------------------------|
| Test case name       | Send Customer Credit Transfer pacs.008                                   |
| Relevant for         | RTGS Account Holders                                                     |
| Domain               | RTGS                                                                     |
| Sub Domain           | СТО                                                                      |
| Input mode           | U2A or A2A                                                               |
| Mandatory            | Yes                                                                      |
| Detailed Description | This test case describes the steps whereby participant A sends           |
|                      | customer credit transfer order to participant B.                         |
|                      | U2A                                                                      |
|                      | <ol> <li>Select RTGS → Cash Transfers and Messages → Customer</li> </ol> |
|                      | Credit Transfer – New Screen                                             |

Date: 22/3/2022

| EUROPEAN CENTRAL BANK |  |
|-----------------------|--|
| EUROSYSTEM            |  |

|                       | Fill in the mandatory sub-sections of the section 'Business                             |
|-----------------------|-----------------------------------------------------------------------------------------|
|                       | i i                                                                                     |
|                       | Application Header'.                                                                    |
|                       | Fill in the mandatory sub-sections of the section 'FI To FI  Customer Credit Transfer'. |
|                       | Optionally, fill in the additional sub-sections of the section 'FI To                   |
|                       | FI Customer Credit Transfer'                                                            |
|                       | Click on the 'Submit' button. The notification area shows                               |
|                       | whether the submission of the credit transfer order has been                            |
|                       | completed                                                                               |
|                       | A2A                                                                                     |
|                       | A CustomerCreditTransfer pacs.008 is submitted to RTGS by                               |
|                       | RTGS account holder.                                                                    |
| Preconditions/Details | Both submitting and correspondent actors are valid RTGS account                         |
|                       | holder.                                                                                 |
|                       | Instructing/Instructed Agents' RTGS accounts are open at payment's                      |
|                       | value date.                                                                             |
|                       | The relevant message subscription must be in place.                                     |
|                       | Debited account has sufficient liquidity to settle the payment.                         |
| Expected results      | The payment order passes validation before it is debited on the                         |
|                       | RTGS/HVP DCA of A and simultaneously credited on the RTGS/HVP                           |
|                       | DCA of B.                                                                               |
|                       | U2A:                                                                                    |
|                       | A notification is displayed confirming the Customer Credit Transfer was                 |
|                       | successfully submitted                                                                  |
|                       | A2A:                                                                                    |
|                       | Payment order counterparty receives a forwarded payment message                         |
|                       | (pacs.008 "outbound").                                                                  |
|                       | A positive PaymentStatusReport (pacs.002) notification is returned to the               |
|                       | submitting actor (if configured).                                                       |
|                       | Cash transfer Order is not subject to credit/debit notification, therefore              |
|                       | the process ends.                                                                       |
|                       | Outbound message is forwarded to the counterparty (beneficiary actor).                  |
|                       |                                                                                         |
| Test evidence         | U2A:                                                                                    |
|                       | Screenshot of the Payment status in the transfer details in the query                   |
|                       | screen in Cash Transfers and Messages → Cash Transfers – Query                          |
|                       | Screen                                                                                  |
| 1                     | l l                                                                                     |
|                       | A2A:                                                                                    |

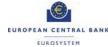

|                    | Copy of the pacs.008 messaged and a copy of the returned Payment status report pacs.002 message (if configured). |
|--------------------|----------------------------------------------------------------------------------------------------|
|                    |                                                                                                    |
| Relevant           | RTGS UHB                                                                                                    |
| Documentation      | 5.1.12 Customer Credit Transfer – New Screen                                                                     |
|                    | 6.1.8 Enter payment order – pacs.008                                                                             |
|                    | RTGS UDFS:                                                                                                    |
|                    | 12.4.3 CustomerCreditTransfer (pacs.008)                                                                         |
| Related privileges | RTGS Enter customer Credit Transfer                                                                              |
|                    | RTGS Query Message                                                                                               |
|                    | RTGS Query Message Details                                                                                       |
|                    | RTGS Send Customer credit transfers (except mandated payments)                                                   |

# T2\_TC\_RTGS\_AH\_ID7 - Receive Customer Credit Transfer pacs.008

| Test Case ID          | T2_TC_RTGS_AH_ID7                                                          |
|-----------------------|----------------------------------------------------------------------------|
| Test case name        | Receive Customer Credit Transfer pacs.008                                  |
| Relevant for          | RTGS Account Holders                                                       |
| Domain                | RTGS                                                                       |
| Sub Domain            | СТО                                                                        |
| Input mode            | U2A or A2A                                                                 |
| Mandatory             | Yes                                                                        |
| Detailed Description  | The objective of this test case is for participant B to verify and confirm |
|                       | that its account is credited and the receipt of a pacs.008 message         |
|                       | following the sending of a CustomerCreditTransfer pacs.008 message         |
|                       | from participant A.                                                        |
| Preconditions/Details | Both submitting and correspondent actors are valid RTGS account            |
|                       | holder.                                                                    |
|                       | Participant A has instructed pacs.008 credit transfer                      |
|                       | Instructing/Instructed Agents' RTGS accounts are open at payment's         |
|                       | value date.                                                                |
|                       | The relevant message subscription must be in place.                        |

Date: 22/3/2022

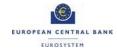

| Expected results   | The account of participant B is credited.                                 |
|--------------------|---------------------------------------------------------------------------|
|                    | The payment message pacs.008 is forwarded to the credited participant     |
|                    | B.                                                                        |
| Test evidence      | U2A:                                                                      |
|                    | Screenshot of the received credit transfer in the transfer details of the |
|                    | query screen (Cash Transfers and Messages → Cash Transfers – Query        |
|                    | Screen).                                                                  |
|                    |                                                                           |
|                    | A2A:                                                                      |
|                    | Copy of the returned CustomerCreditTransfer pacs.008 message.             |
| Relevant           | RTGS UHB                                                                  |
| Documentation      | 5.1.12 Customer Credit Transfer – New Screen                              |
|                    | 6.1.8 Enter payment order – pacs.008                                      |
|                    | RTGS UDFS:                                                                |
|                    | 12.4.3 CustomerCreditTransfer (pacs.008)                                  |
| Related privileges | RTGS Query Message                                                        |
|                    | RTGS Query Message Details                                                |

# T2\_TC\_RTGS\_AH\_ID8 - Send Financial Institution Direct Debit pacs.010

| Test Case ID         | T2_TC_RTGS_AH_ID8                                                      |
|----------------------|------------------------------------------------------------------------|
| Test case name       | Send Financial Institution Direct Debit pacs.010.                      |
| Relevant for         | RTGS Account Holders                                                   |
| Domain               | RTGS                                                                   |
| Sub Domain           | СТО                                                                    |
| Input mode           | A2A                                                                    |
| Mandatory            | Conditional                                                            |
|                      | Required for Payment Banks that use pacs.010 messages and input via    |
|                      | A2A.                                                                   |
| Detailed Description | This test case describes the direct debit between two financial        |
|                      | institutions where the business sender is authorised to debit the RTGS |
|                      | Account of the business receiver.                                      |
|                      | A2A                                                                    |
|                      | A FinancialInstitutionDirectDebitorder is submitted to RTGS by         |
|                      | RTGS account holder (pacs.010).                                        |

Date: 22/3/2022

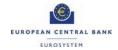

| Preconditions/Details | Both submitting and correspondent actors are valid RTGS account            |
|-----------------------|----------------------------------------------------------------------------|
|                       | holder.                                                                    |
|                       | Instructing/Instructed Agents' RTGS accounts are open at payment's         |
|                       | value date.                                                                |
|                       | The relevant direct debit mandate must be in place.                        |
|                       | The relevant message subscription for pacs.002 must be in place.           |
| Expected results      | A2A:                                                                       |
|                       | The Message passes business validation and it is settled with full         |
|                       | amount.                                                                    |
|                       | Payment order counterparty receives a forwarded direct debit message       |
|                       | (pacs.010"outbound").                                                      |
|                       | A positive PaymentStatusReport (pacs.002) notification is returned to the  |
|                       | submitting actor.                                                          |
|                       | Cash transfer Order is not subject to credit/debit notification, therefore |
|                       | the process ends.                                                          |
| Test evidence         | Copy of the pacs.002                                                       |
| Relevant              | RTGS UDFS:                                                                 |
| Documentation         | 12.4.5 FinancialInstitutionDirectDebit (pacs.010)                          |
|                       | 9.2 Send RTGS message                                                      |
|                       | 11.3 Usage of Messages                                                     |
| Related privileges    | RTGS Send Direct Debit                                                     |

# T2\_TC\_RTGS\_AH\_ID9 - Request payment order revocation

| Test Case ID         | T2_TC_RTGS_AH_ID9                                                                                                    |
|----------------------|----------------------------------------------------------------------------------------------------|
| Test case name       | Request payment order revocation                                                                                                    |
| Relevant for         | RTGS Account Holders                                                                                                    |
| Domain               | RTGS                                                                                                    |
| Sub Domain           | СТО                                                                                                    |
| Input mode           | U2A or A2A                                                                                                    |
| Mandatory            | Yes                                                                                                    |
| Detailed Description | This test case describes the steps required for a AH (RTGS account holder A) user to revoke a queued payment order sent to a AH (RTGS |

Date: 22/3/2022

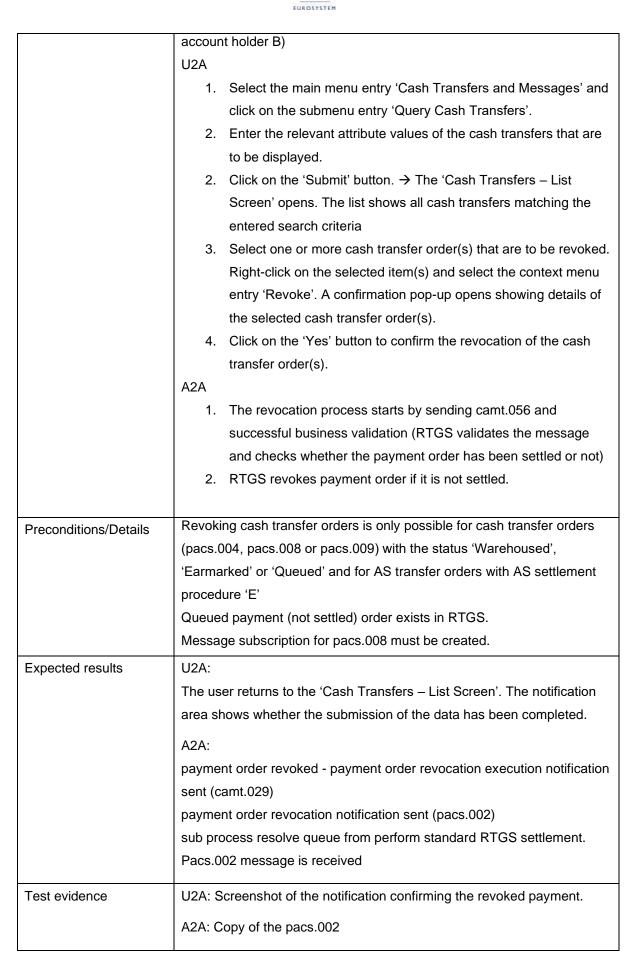

Date: 22/3/2022

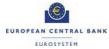

| Relevant           | UDFS RTGS                             |
|--------------------|---------------------------------------|
| Documentation      | 5.3.7 Payment order modification      |
|                    | UHB RTGS: 6.1.3 Revocation of payment |
| Related privileges | RTGS Revoke payment Order             |

# T2\_TC\_RTGS\_AH\_ID10 - Send Payment Return pacs.004

| Test Case ID          | T2_TC_RTGS_AH_ID10                                                             |
|-----------------------|--------------------------------------------------------------------------------|
| Test case name        | Send Payment Return pacs.004                                                   |
| Relevant for          | RTGS Account Holders                                                           |
| Domain                | RTGS                                                                           |
| Sub Domain            | СТО                                                                            |
| Input mode            | U2A or A2A                                                                     |
| Mandatory             | Conditional                                                                    |
|                       | Required for participants using pacs.004 messages                              |
| Detailed Description  | This test case describes the scenario whereby a Payment return                 |
|                       | instruction is initiated by a direct participant B to direct participant A.U2A |
|                       | The direct participant B initiates a liquidity transfer with the               |
|                       | pacs.004 information through the GUI payment order screen.                     |
|                       | A2A.                                                                           |
|                       | 1. The direct participant B generates a pacs.004 message in favour             |
|                       | of A for execution of a return booking in the RTGS/HVP service                 |
| Preconditions/Details | Both submitting and correspondent actors are valid RTGS account                |
|                       | holder.                                                                        |
|                       | Instructing/Instructed Agents' RTGS accounts are open at payment's             |
|                       | value date.                                                                    |

Date: 22/3/2022

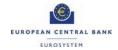

|                    | The relevant message subscription must be in place                         |
|--------------------|----------------------------------------------------------------------------|
| Expected results   | The Message passes business validation and it is settled with full         |
|                    | amount.                                                                    |
|                    | U2A:                                                                       |
|                    | A notification is displayed confirming the payment return was              |
|                    | successfully submitted.                                                    |
|                    | A2A:                                                                       |
|                    | Payment order counterparty receives a forwarded payment message            |
|                    | (pacs.004 "outbound").                                                     |
|                    | A positive PaymentStatusReport (pacs.002) notification is returned to the  |
|                    | submitting actor (if requested)                                            |
|                    | Cash transfer Order is not subject to credit/debit notification, therefore |
|                    | the process ends.                                                          |
|                    | Outbound message is forwarded to the counterparty (beneficiary actor).     |
| Test evidence      | U2A<br>Screenshot of the Payment status in the                             |
|                    | Cash Transfers and Messages >> Cash Transfers – Query Screen               |
|                    | A2A                                                                        |
|                    |                                                                            |
|                    | Copy of the pacs.004 and copy of the pacs.002 if requested.                |
| Relevant           | RTGS UDFS                                                                  |
| Documentation      | 12.4.2 PaymentReturn (pacs.004)                                            |
|                    | RTGS UHB                                                                   |
|                    | 5.7.5 Cash Transfer Order Subtotals by Status – List Screen                |
| Related privileges | RTGS Initiate Payment Return                                               |

#### T2\_TC\_RTGS\_AH\_ID11 - Receive Payment Return pacs.004

| Test Case ID   | T2_TC_RTGS_AH_ID11              |
|----------------|---------------------------------|
| Test case name | Receive Payment Return pacs.004 |
| Relevant for   | RTGS Account Holders            |
| Domain         | RTGS                            |
| Sub Domain     | СТО                             |
| Input mode     | U2A or A2A                      |

Date: 22/3/2022

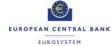

| Mandatory             | Yes                                                                             |
|-----------------------|---------------------------------------------------------------------------------|
| Detailed Description  | The objective of this test case is for participant A to verify that its account |
|                       | is credited                                                                     |
| Preconditions/Details | A payment order was initiated by participant A                                  |
|                       | A PaymentReturn pacs.004 message was initiated by participant B                 |
| Expected results      | Participant A is credited and receives the pacs.004 message                     |
| Test evidence         | U2A<br>Screenshot of the Payment status in the                                  |
|                       | Cash Transfers and Messages → Cash Transfers – Query from the                   |
|                       | counter party                                                                   |
|                       | A2A                                                                             |
|                       | Copy of the received pacs.004 message by the counterparty                       |
| Relevant              | RTGS UDFS                                                                       |
| Documentation         | 12.4.2 PaymentReturn (pacs.004)                                                 |
|                       | RTGS UHB                                                                        |
|                       | 5.7.5 Cash Transfer Order Subtotals by Status – List Screen                     |
| Related privileges    | RTGS Query Message                                                              |
|                       | RTGS Query Message Details                                                      |

# 2.4 Ancillary Systems

# T2\_TC\_AS\_ID1 - AS settlement procedure A

| Test Case ID   | T2_TC_AS_ID1              |
|----------------|---------------------------|
| Test case name | AS settlement procedure A |
| Relevant for   | AS                        |
| Domain         | RTGS                      |
| Sub Domain     | ASP-A                     |
| Input mode     | A2A                       |

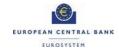

| Mandatory             | Conditional                                                               |
|-----------------------|---------------------------------------------------------------------------|
|                       | Required for AS using settlement procedure A                              |
| Detailed Description  | Procedure A: Debits First                                                 |
| 1.0                   | This test describes procedure A whereby an Ancillary System, allowed to   |
|                       | use procedure A, sends an AS TransferInitiation pain.998 with all         |
|                       | multilateral balances to be debited and credited on the AS settlement     |
|                       | banks' RTGS DCAs/RTGS CB Accounts. RTGS settles all debits before         |
|                       | settling the credits.                                                     |
| Preconditions/Details | - Business validations, blocked accounts, information period are          |
|                       | validated positively and /or applied correctly.                           |
|                       | - If subscribed to this message, the payment bank or CB will receive a    |
|                       | camt.054                                                                  |
|                       | - the usage of the AS technical account is mandatory                      |
| Expected results      | All individual orders are settled against the technical account of the AS |
|                       | RTGS processes all credits. The AS settlement banks are informed via a    |
|                       | credit notification (BankToCustomerDebitCreditNotification (camt.054)     |
|                       | on an optional basis.                                                     |
|                       | After all AS transfers have been settled the ancillary system (or the     |
|                       | relevant CB on its behalf) receives a notification                        |
|                       | (ASInitiationStatus(pain.998, confirming the settlement of the entire AS  |
|                       | batch message.                                                            |
| Test evidence         | AS: copy of the pain.998 ASInitiationStatus                               |
|                       | camt.054 of the SB if subscribed to, otherwise statement of account       |
| Relevant              | RTGS UDFS                                                                 |
| Documentation         | 5.4.2 AS settlement procedure A                                           |
|                       | 12.5.3 ASTransferInitiation (pain.998)                                    |
|                       | RTGS UHB                                                                  |
|                       | 5.4 Ancillary System                                                      |
|                       | 6.4.11 Revoke AS batch                                                    |
|                       | 6.4.12 Release AS batch / AS transfer order of blocked party              |
| Related privileges    | RTGS Query AS Batches                                                     |
|                       | RTGS send new AS transfer Initiatiation                                   |
|                       |                                                                           |

# T2\_TC\_AS\_ID2 - AS settlement procedure B

| Test Case ID          | T2_TC_AS_ID2                                                                                                    |
|-----------------------|----------------------------------------------------------------------------------------------------|
| Test case name        | AS settlement procedure B                                                                                                    |
| Relevant for          | AS                                                                                                    |
| Domain                | RTGS                                                                                                    |
| Sub Domain            | ASP-B                                                                                                    |
| Input mode            | A2A                                                                                                    |
| Mandatory             | Conditional Required for AS using settlement procedure B                                                                                                    |
| Detailed Description  | Procedure B: All or nothing This test describes procedure B whereby an ancillary system sends to RTGS both debit and credit AS transfer orders for settlement. RTGS settles all debit and credit AS transfer orders simultaneously if possible. No settlement takes place when simultaneous settlement of all debit and credit AS transfer orders is not possible. Steps:  1. An Ancillary System, allowed to use procedure B, sends an AS TransferInitiation pain.998 with all multilateral balances to be debited and credited on the AS settlement banks' RTGS DCAs/RTGS CB Accounts |
| Preconditions/Details | Business validations, blocked accounts, information period are validated positively and /or applied correctly.  If subscribed to this message, the payment bank or CB will receive a camt.054  The usage of the AS technical account is mandatory                                                                                                    |
| Expected results      | All individual orders are settled against the technical account of the AS RTGS processes all debits/credits. The AS settlement banks are informed via a credit or debit notification (BankToCustomerDebitCreditNotification (camt.054) on an optional basis.  After all AS transfers have been settled the ancillary system (or the relevant CB on its behalf) receives a notification (ASInitiationStatus(pain.998, confirming the settlement of the entire AS batch message.                                                                                                    |

Date: 22/3/2022

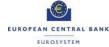

| Test evidence      | AS: copy of the pain.998 ASInitiationStatus camt.054 of the SB if subscribed to, otherwise statement of account |
|--------------------|----------------------------------------------------------------------------------------------------|
|                    | cantilog4 of the oblif subscribed to, otherwise statement of account                                            |
| Relevant           | RTGS UDFS                                                                                                    |
| Documentation      | 5.4.3 AS settlement procedure B                                                                                 |
|                    | 12.5.3 ASTransferInitiation (pain.998)                                                                          |
|                    | RTGS UHB                                                                                                    |
|                    | 5.4 Ancillary System                                                                                            |
|                    | 6.4.11 Revoke AS batch                                                                                          |
|                    | 6.4.12 Release AS batch / AS transfer order of blocked party                                                    |
| Related privileges | RTGS Send new AS Transfer Initiation                                                                            |

#### T2\_TC\_AS\_ID3 - AS settlement procedure C

| Test Case ID         | T2_TC_AS_ID3                                                             |
|----------------------|--------------------------------------------------------------------------|
| Test case name       | AS settlement procedure C                                                |
| Relevant for         | AS                                                                       |
| Domain               | RTGS                                                                     |
| Sub Domain           | ASP-C                                                                    |
| Input mode           | A2A                                                                      |
| Mandatory            | Conditional                                                              |
| ,                    | Required for AS using settlement procedure C                             |
| Detailed Description | Procedure C: Transfer order on sub-accounts:                             |
|                      | This test describes the AS settlement procedure C whereby an AS          |
|                      | settlement bank dedicates liquidity for the settlement of AS transfer    |
|                      | orders from a specific ancillary system. They achieve this by allocating |
|                      | the needed liquidity to a specific sub-account. AS settlement procedure  |
|                      | C uses a mandatory procedure (triggered by RTGS event ""Execution of     |
|                      | standing orders in RTGS" of new business day) and allows ancillary       |
|                      | systems to execute optional procedure(s) (the ancillary system or CB on  |
|                      | behalf sends a message (ReturnGeneralBusinessInformation                 |
|                      | (camt.021)) indicating the start of the optional procedure.              |

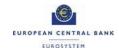

| Preconditions/Details | One or more sub-accounts created by AS settlement bank                    |
|-----------------------|---------------------------------------------------------------------------|
|                       | Required liquidity allocated to sub-account                               |
|                       | The AS has an AS technical account                                        |
| Expected results      | All individual orders are settled against the technical account of the AS |
|                       | RTGS processes all credits. The AS settlement banks are informed via a    |
|                       | credit notification (BankToCustomerDebitCreditNotification (camt.054)     |
|                       | on an optional basis.                                                     |
|                       | After all AS transfers have been settled the ancillary system (or the     |
|                       | relevant CB on its behalf) receives a notification                        |
|                       | (ASInitiationStatus(pain.998, confirming the settlement of the entire AS  |
|                       | batch message.                                                            |
| Test evidence         | AS: copy of the pain.998 ASInitiationStatus                               |
|                       | camt.054 of the SB if subscribed to, otherwise statement of account       |
| Relevant              | RTGS UDFS                                                                 |
| Documentation         | 5.4.4.1 AS settlement procedure C                                         |
|                       | 12.5.3 ASTransferInitiation (pain.998)                                    |
|                       | RTGS UHB                                                                  |
|                       | 5.4 Ancillary System                                                      |
| Related privileges    | RTGS Send new AS Transfer Initiation                                      |
|                       | RTGS Ancillary System Procedure C – Start/End of Cycle                    |
|                       | (ReturnGeneralBusinessInformation)                                        |
|                       | RTGS Initiate immediate Liquidity Transfer                                |
|                       |                                                                           |

# T2\_TC\_AS\_ID4 - AS settlement procedure D

| Test Case ID          | T2_TC_AS_ID4                                                               |
|-----------------------|----------------------------------------------------------------------------|
| Test case name        | AS settlement procedure D                                                  |
| Relevant for          | AS                                                                         |
| Domain                | RTGS                                                                       |
| Sub Domain            | ASP-D                                                                      |
| Input mode            | A2A                                                                        |
| Mandatory             | Conditional                                                                |
| ,                     | Required for AS using settlement procedure D                               |
| Detailed Description  | Procedure D: Transfer Orders on a Technical Account                        |
|                       | This AS settlement procedure allows an AS settlement bank to dedicate      |
|                       | liquidity for the settlement of a specific ancillary system. The AS        |
|                       | settlement bank achieves this by allocating the needed liquidity to the    |
|                       | respective AS technical account. AS settlement procedure D uses the        |
|                       | mandatory procedure (triggered by RTGS event ""Execution of standing       |
|                       | orders in RTGS" of new business day). This procedure is meant for the      |
|                       | AS which are responsible for real time settlement (i.e. instant payments). |
| Preconditions/Details | The AS has an AS technical account                                         |
| Expected results      | After all AS transfers have been settled the ancillary system (or the      |
|                       | relevant CB on its behalf) receives a notification                         |
|                       | (ASInitiationStatus(pain.998, confirming the settlement of the entire AS   |
|                       | batch message.                                                             |
| Test evidence         | AS: copy of the pain.998 ASInitiationStatus                                |
|                       | camt.054 of the SB if subscribed to, otherwise statement of account        |
| Relevant              | RTGS UDFS                                                                  |
| Documentation         | 5.4.4.2 AS settlement procedure D                                          |
|                       | 12.5.3 ASTransferInitiation (pain.998)                                     |
|                       | RTGS UHB                                                                   |
|                       | 5.4 Ancillary System                                                       |
|                       | 5.4.15 Linked AS Technical Accounts Procedure D – Query Screen             |
|                       | 5.4.17 Liquidity Transfer to Technical Account Procedure D – New           |
|                       | Screen                                                                     |
|                       |                                                                            |

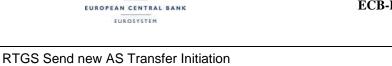

RTGS Liquidity Adjustment (Ancillary System Settlement Procedure D)

#### T2\_TC\_AS\_ID5 - AS settlement procedure E

Related privileges

| Test Case ID          | T2_TC_AS_ID5                                                              |
|-----------------------|---------------------------------------------------------------------------|
| Test case name        | AS settlement procedure E                                                 |
| Relevant for          | AS                                                                        |
| Domain                | RTGS                                                                      |
| Sub Domain            | ASP-E                                                                     |
| Input mode            | A2A                                                                       |
| Mandatory             | Conditional                                                               |
|                       | Required for AS using settlement procedure E                              |
| Detailed Description  | Procedure E: Bilateral settlement                                         |
| ·                     | With the AS settlement procedure E, Ancillary systems can benefit of the  |
|                       | bilateral settlement of simultaneously sent debits and credits that shall |
|                       | be processed independently from each other.                               |
|                       | An Ancillary System sends a pain.998_TransferInitiation                   |
|                       | message which passes the technical validation.                            |
| Preconditions/Details | An Ancillary System, with proper privileges and using procedure E, has    |
|                       | sent a pain.998_TransferInitiation message which has passed the           |
|                       | technical validation                                                      |
|                       | All accounts belong to the same Settlement Bank Account Group.            |
|                       | Appropriate subscription for camt.054 was set up by at least one          |
|                       | Settlement Bank                                                           |
|                       | RTGS UDFS (section 5.4.5) it is recommended to use a dedicated            |
|                       | technical account for procedure E for segregation purposes.               |
| Expected results      | The pain.998_TransferInitiation message passes the business validation    |
|                       | and it is submitted to settlement.                                        |
|                       | During the process "Perform standard RTGS settlement" the AS transfer     |
|                       | order is settled so the AS receives single notifications                  |
|                       | pain_998_ASInitiationStatus (AS transfer order settlement notification)   |
|                       | Group Status=ASCD.                                                        |

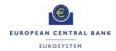

|                    | Credited/Debited Settlement Banks receive a camt.054            |
|--------------------|-----------------------------------------------------------------|
|                    | BankToCustomerDebitCreditNotification message (local instrument |
|                    | ASTI) when opting for them                                      |
| Test evidence      | AS: copy of the pain.998 ASInitiationStatus                     |
|                    | camt.054 of SB if subscribed to, otherwise statement of account |
| Relevant           | RTGS UDFS                                                       |
| Documentation      | 5.4.5 AS settlement procedure E                                 |
|                    | RTGS UHB                                                        |
|                    | 5.4 Ancillary System                                            |
| Related privileges | RTGS Send new AS Transfer Initiation                            |